Bruno Ferreira Da Silva

# **Ferramenta para visualização híbrida de informações geográficas**

Belo Horizonte, Minas Gerais 2023

Bruno Ferreira Da Silva

# **Ferramenta para visualização híbrida de informações geográficas**

Projeto de monografia requisitada na disciplina de Monografia em Sistemas de Informação II do Bacharelado de Sistemas de Informação UFMG

Universidade Federal de Minas Gerais Instituto de Ciências Exatas Departamento de Ciência da Computação

Orientador: Clodoveu A. Davis Jr

Belo Horizonte, Minas Gerais 2023

## **Resumo**

Este trabalho relata o estudo e desenvolvimento de software realizados no escopo das disciplinas Monografia em Sistemas de Informação I e II. Este projeto consiste no desenvolvimento de uma ferramenta para visualização híbrida de informações, combinando dados geográficos e dados convencionais, desta maneira potencializando as possíveis analíses que podem ser realizadas visualmente sobre os dados. A relevância da ferramenta desenvolvida está em oferecer alternativas para resolver dificuldades existentes na análise e visualização de dados, ao combinar informações geográficas com outras fontes possíveis de dados. Desta maneira este trabalho será dividido em três partes principais. Primeiramente é feita uma apresentação do problema, e são apresentados alguns casos de uso similares. Em seguida, é discutido o processo de desenvolvimento do trabalho, dividido nas etapas de escolha e tratamento dos dados e desenvolvimento da ferramenta. Ao final, são apresentadas algumas das visualizações viabilizadas pela ferramenta, de modo a demonstrar sua utilidade e características, assim como são apresentadas algumas analises realizadas com base em dados reais coletados.

**Palavras-Chave**: Dados geospaciais. Visualização. Visualização Híbrida. Mapa.

## **Abstract**

This work reports the study and development of software carried out within the scope of the term project disciplines in the Information Systems course. This project consists of developing a tool for hybrid information visualization, combining geographic data and conventional data, increasing the potential for analyses that can be carried out visually on the data. The relevance of the developed tool lies in offering alternatives to resolve existing difficulties in data analysis and visualization, by combining geographic information with other possible data sources. This work is therefore divided into three main parts. First, the problem is introduced, and some similar use cases are presented. Next, the work development process is discussed, divided into the stages of choosing and processing data, and developing the tool. At the end, some of the visualizations made possible by the tool are presented, in order to demonstrate its usefulness and characteristics, as well as some analyses based on real-world data.

**Keywords**: Geospacial Data. Visualization. Hybrid Visualization. Map.

# Sumário

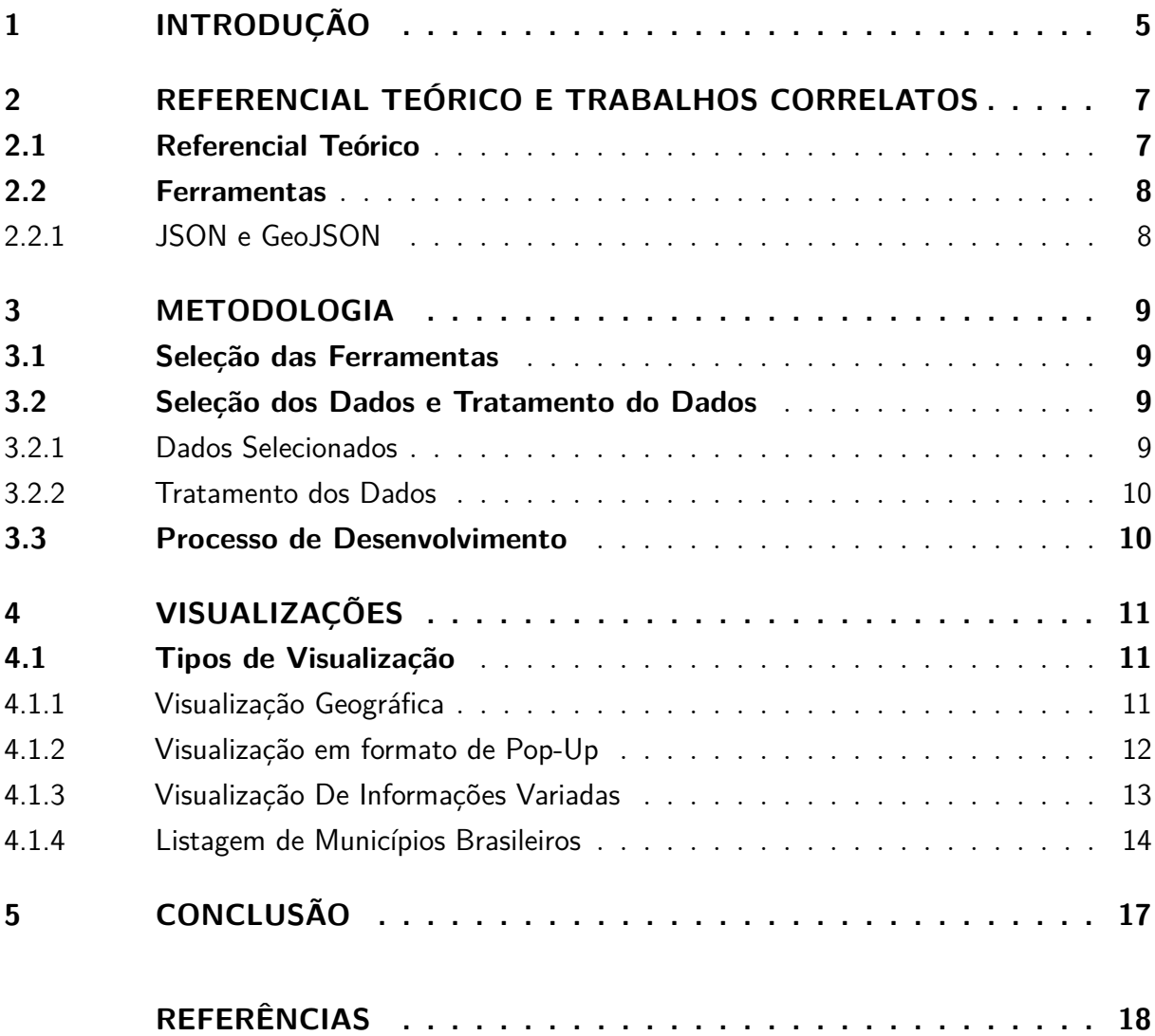

# <span id="page-5-0"></span>1 Introdução

Dados geográficos se diferenciam de dados convencionais por acrescentar componentes que indicam seu posicionamento na Terra e uma forma geométrica associada. Em diversas situações, a geometria e localização correspondentes a dados geográficos representam divisões territoriais, como no caso de divisões políticas (país, estado, município) ou administrativas (jurisdição, comarca, setor censitário, e várias outras).

A visualização de dados geográficos em geral utiliza a geometria associada ao dado para indicar atributos e outras características. Por exemplo, partindo da divisão do Brasil em municípios, pode-se produzir uma visualização da densidade demográfica, ou do PIB per capita de cada município. Quando isso é feito utilizando as técnicas cartográficas, ou seja, projetando as geometrias sobre um plano e usando cores para indicar valores de uma variável, ocorre um problema: áreas grandes ganham destaque visual, e áreas pequenas quase desaparecem.

Outro problema surge devido a diferenças em proporção entre as escalas utilizadas e a granularidade dos dados. Por exemplo, ao se analisar dados geográficos em nível de município é possível colher informações com detalhamento maior, mas ao analisar agregações dos mesmos dados ao nível de estados, perde-se a capacidade de analisar detalhes internos. Faz-se necessário que existam dados com maior nível de detalhamento para permitir uma análise adequada das informações geográficas, pois caso a área em análise seja muito grande as informações coletadas podem não possuir o nível de granularidade que permita o seu uso em diferentes projetos, bem como atrapalhar a extrapolação e entendimento destes dados. Por outro lado, surge novamente o problema descrito no parágrafo anterior.

Uma alternativa para compensar a variedade de tamanho aparente de objetos na visualização de dados geográficos é a apresentação de visualizações híbridas, combinando aspectos cartográficos com outra técnica, em que as dimensões dos objetos representados não interfiram no resultado. No momento deste trabalho, apesar de existirem ferramentas que buscam possibilitar a combinação de visualizações de dados geográficos 2D e 3D [\[Brooks 2007\]](#page-18-1), não foi possível encontrar uma ferramenta que possua foco em solucionar o problema de visualização apresentado acima. Este problema consiste majoritariamente nas diferenças existentes em escala entre os dados sendo avaliados, onde um dado na classe dos metros pode estar sendo avaliado de uma maneira completa na classe dos quilometros.

Para solucionar este problema, na disciplina de Monografia em Sistemas de Informação I foi desenvolvida uma ferramenta que permite a visualização híbrida destas informações. De uma maneira geral o objetivo do trabalho, quando concluído, e permitir que esta visualização híbrida permita uma compreensão mais profunda dos dados em questão que estão sendo analisados, e que os dados não geográficos possam complementar a análise

do restante dos dados. Neste segundo semestre focamos em mudar os dados que estavam sendo utilizados por novos, dos censos de 2010 e 2022 [\[Censo do Brasil 2022\]](#page-18-2), para permitir uma avaliação do comportamento da ferramenta com diferentes granularidades de dados e diferentes fontes de dados, onde podemos criar mais variedade de analíses.

Neste trabalho também será discutido o processo de desenvolvimento desta ferramenta, assim como a seleção das tecnologias utilizadas, e a seleção e tratamento dos dados selecionados para realização da visualização. Será discutido neste trabalho também algumas das visualizações criadas utilizando da ferramenta, assim como algumas possíveis analíses que podemos realizar com base nestas.

# <span id="page-7-0"></span>2 Referencial Teórico e Trabalhos Correlatos

## <span id="page-7-1"></span>2.1 Referencial Teórico

O principal tema do qual este trabalho trata são os dados geoespaciais, definidos por Menno-Jak em seu livro Cartography: Visualization of Geospatial Data, Fourth Edition como dados que possuem uma localização específica no espaço, possuindo assim um componente extra, o "endereço" deste objeto [\[Kraak 2021\]](#page-18-3). Em conjunto com este tema temos outro componente integral deste trabalho, os Geographic Information Systems  $(GIS)$ .

Os GIS's são sistemas primais na utilização de dados geográficos, uma vez que estes podem ser utilizados para realizar as analises dos dados encontrados. Este processo era realizado anteriormente manualmente, como diz Menno-Jak em seu livro, e a adição da tecnologia para este processo nos permite realizar analises mais robustas e complexas, como analíses estatísticas sobre os objetos analisados.

Podemos encontrar também alguns sistemas que buscam realizar processos similiares a ferramenta desenvolvida neste trabalho, como o site desenvolvido pela prefeitura de Belo Horizonte BHMap [\[BhMap\]](#page-18-0), que se limita a apresentar apenas a visualização geográfica de informações de Belo Horizonte, e o site [\[GeoJson IO\]](#page-18-4), que une a representação geográfica a uma fonte de dados complementar em formato GeoJson (Formato de representação de dados Geoespaciais em conjunto com propriedades não espaciais, sendo um formato ideal para transferência de dados pela rede), complementando a visualização.

Este segundo foi utilizado como referência para o desenvolvimento deste projeto, uma vez que foi a ferramenta que possibilita ambas as visualizações utilizando um conjunto de dados muito utilizado pela indústria. Apesar disso ainda existem alguns problemas na maneira como essa ferramenta permite essas visualizações. Apesar da visualização geográfica ser correta, os dados são apresentados em um formato que não possibilita uma análise mais profunda dos dados, uma vez que estão em um formato criado apenas para transfêrencia de dados, e não para visualização simples dos mesmos.

Outro bom exemplo de ferramenta relacionada pode ser encontrada no resultado do censo do Brasil de 2022 [\[Censo do Brasil 2022\]](#page-18-2), pois este é no momento a ferramenta mais completa encontrada, possibilitando ambas as visualizações dos dados, tanto a geospacial quanto informações externas, sendo assim uma das principais inspirações para a ferramenta desenvolvida.

### <span id="page-8-0"></span>2.2 Ferramentas

Nesta parte será discutido um pouco sobre algumas ferramentas utilizadas para a realização do trabalho, e a sua relevância.

#### <span id="page-8-1"></span>2.2.1 JSON e GeoJSON

JSON, criado por Douglas Crockford, é uma representação textual de informações seguindo uma estrutura específicada pela ECMA-262 [\[ECMA-262\]](#page-18-5) como definido por Ben Smith em seu livro "Beginning JSON"[\[Smith 2015\]](#page-18-6). Esta representação pode ser realizada de duas maneiras diferentens, sendo:

- Um par de nome/valor
- Uma lista ordenada de valores

GeoJSON é uma estrutura que estende o formato JSON para contemplar as propriedades geoespaciais em conjunto com outras propriedades (chamdas de "features"). Utilizamos este formato para transferência de dados pois além de ser um formato leve, é um dos formatos mais utilizados quando ao se lidar com trasmissão de dados na rede.

# <span id="page-9-0"></span>3 Metodologia

Nesta parte do trabalho iremos discutir o processo de desenvolvimento da ferramenta, assim como as atividades realizadas.

## <span id="page-9-1"></span>3.1 Seleção das Ferramentas

As ferramentas selecionadas para o desenvolvimento da ferramenta foram escolhidas com base em alguns critérios básicos, assim como opções mais específicas ligadas a estre trabalho diretamente. Os critérios base escolhidos foram a utilização das tecnlogias profissionalmente e a simplicidade no uso das mesmas, assim como a familiaridade na utilização destas. Sua utilização profissional é um critério imporante, sendo escolhido pois desta maneira se torna possível um aumento no número de informação e na qualidade da mesma sobre cada tecnlogia escolhida, assim como a comprovação na eficiência das mesmas em um ambiente profissional. E a simplicidade das ferramentas está relacionado a possibilidade de desenvolver a ferramenta de visualização em tempo hábil.

Mais especificamente para o desenvolvimento deste trabalho também foi considerado a possibilidade de unir as tecnlogias, e como seria o comportamento das mesmas quando o desenvolvimento estivesse finalizado, e o suporte que dariam para as visualizações espaciais, pois essa visualização é a básica, de onde o restante partiria.

Algumas das ferramentas selecionas foram:

- React.IS
- Node.js
- PosgreSQL
- PostGIS
- Leaflet

## <span id="page-9-2"></span>3.2 Seleção dos Dados e Tratamento do Dados

#### <span id="page-9-3"></span>3.2.1 Dados Selecionados

Os dados selecionados foram retirados do site fornecido pelo professor orientador, o GeoSQL+ [\[GeoSQL+\]](#page-18-7), e do site já citado anteriormente BHMap [\[BhMap\]](#page-18-0). Este dados foram escolhidos pois possuem uma granularidade variada, o que permite que a ferramenta desenvolvida seja testada para um caso onde os dados possuam variabilidade maior, desta maneira podemos avaliar adequadamente se a ferramenta desenvolvida pode ser utilizada apropriadamente para resolver o problema com a visualização híbrida.

Para o segundo semestre optamos por utilizar os dados retirados do GeoSQL+ [\[GeoSQL+\]](#page-18-7), em conjunto com os dados retirados no censo de 2022 [\[Censo do Brasil 2022\]](#page-18-2), disponiveis no site do IBGE. Esta mudança foi feita com o intuito de possuir uma quantidade maior de dados para a analíse da ferramenta, assim como possuir uma maior granularidade dos dados. Estes dados nos permitem ter uma visão mais completa do comportamento da ferramenta, assim como se ao aumentarmos a granularidade dos dados se esta continua cumprindo adequadamente o seu propósito.

#### <span id="page-10-0"></span>3.2.2 Tratamento dos Dados

Estes dados foram, após a sua seleção, carregados em um banco de dados relacional tradicional, o PostgreSQL. A razão da utilização deste é a possbilidade de utilizar o PostGIs, plugin que permite adicionar as geometrias necessárias para armazenar os dados geográficos, e a familiaridade com o mesmo, tendo sido utilizado nas disciplinas Introdução a Banco de Dados e Bancos de Dados Geográficos.

Como os dados não poderiam ser utilizados diretamente na ferramenta desenvolvida, pois o formato dos dados retirado do PostgreSQL não eram compativéis com o formato utilizado pelas tecnologias utilizadas para o desenvolvimento, foi criado um middleware para realizar a conversão dos dados para o formato GeoJson (compreensível por ambos os extremos do projeto).

## <span id="page-10-1"></span>3.3 Processo de Desenvolvimento

A ferramenta foi desenvolvida em três etapas diferentes, sendo estas o desenvolvimento do front-end, onde as visualizações ocorrem, o desenvolvimento de um sistema back-end, responsável por ser um middleware entre o Banco de Dados e o front-end, e a modelagem e armazenamento dos dados em um sistema de Banco de Dados relacional.

Para a etapa do front-end foi utilizada o framework ReactJS em conjunto com o Framework React Leaflet, responsável pela visualização das informações coletadas.

O middleware desenvolvido possuía apenas a função de organizar os dados e tratar a diferença na representação dos componentes latitude e latidude dos pplígonos a serem visualizados, uma vez que o conjunto de dados original utilizava um modelo oposto ao da ferramenta de visualização escolhida. Em conjunto a isso o banco foi modelado com o intuito de ser uma representação que comtempla-se tanto as informações comuns, como área e nome das regiões utilizadas, como seus componentes geográficos, representados como "multipolygons"(póligonos complexos, com múlitplos lados).

# <span id="page-11-0"></span>4 Visualizações

Foram criadas alguma variações de visualizações, com o intuito de avaliar o potencial da ferramenta em diferentes contextos, assim como compreender quais tipos de informação melhor se complementam nos possíveis contextos de uso da ferramenta.

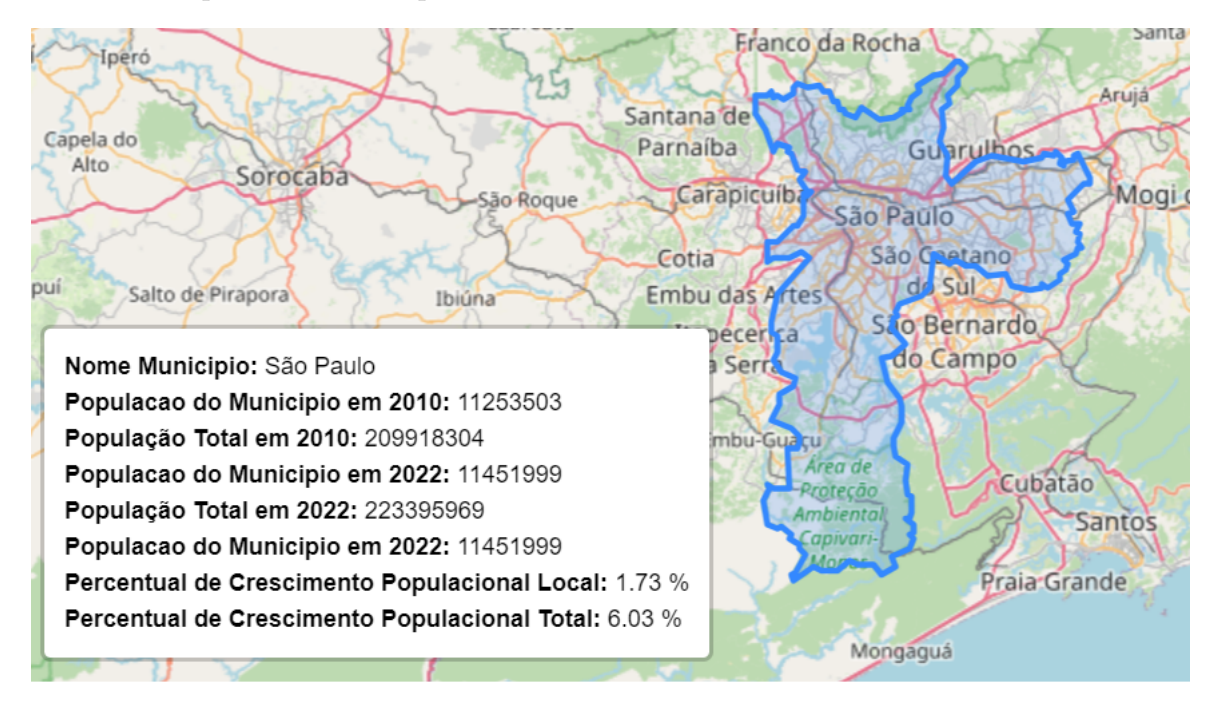

Figura 1 - Figura Exemplo para visualização Híbrida

## <span id="page-11-1"></span>4.1 Tipos de Visualização

Iremos discutir nesta parte do trabalho algumas das visualziações criadas, entre elas:

- Visualização Geográfica
- Visualização em formato de Pop-Up
- Visualização de Informações Variadas
- Listagem dos Municipíos Brasileiros

#### <span id="page-11-2"></span>4.1.1 Visualização Geográfica

Sendo a mais básica das visualizações criadas para este trabalho, ela represennta o ponto focal do trabalho, é uma representação visual da maneira como o território do município selecionado pode ser representado em um mapa. Permite que retiremos informações como o tamanho da área ocupada pelos municípios, assim como as suas posições geográficas, e caso mudemos o estilo do mapa (neste caso utilizamos um mapa similar ao Google Street View), podemos mudar o tipo de informações colhidas para incluir dados como a topografia dos municípios e como está influência o crescimento populacional.

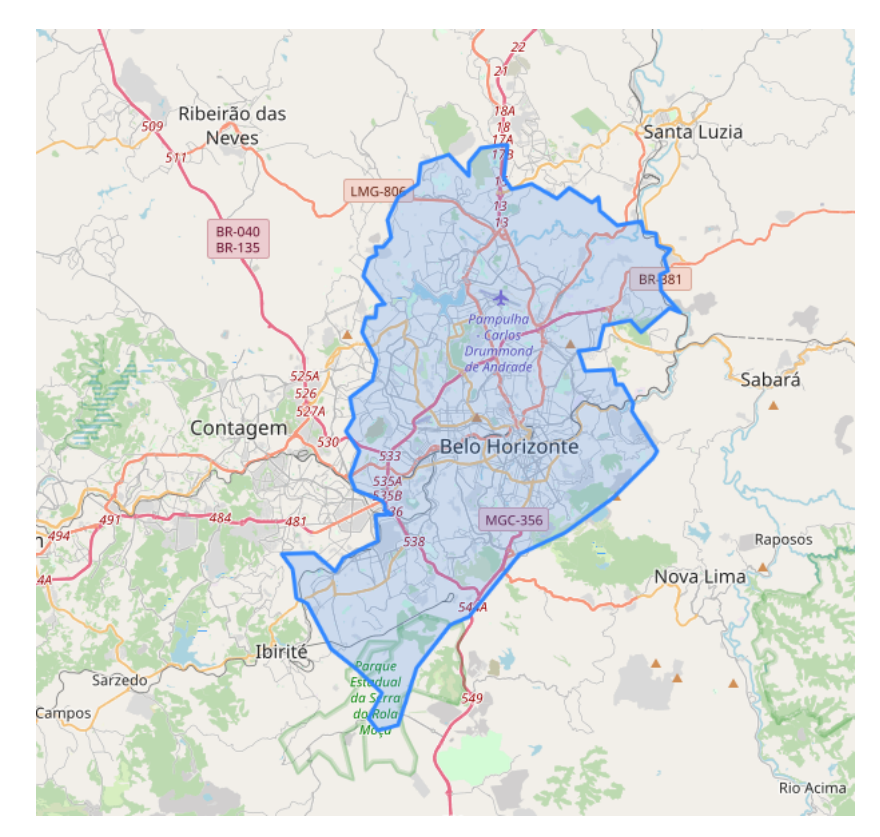

Figura 2 - Visualização Geográfica do Município de Belo Horizonte

#### <span id="page-12-0"></span>4.1.2 Visualização em formato de Pop-Up

Esta visualização tem como obejtivo mostrar informações específicas de um único município em um formato onde possamos visualizar estas quando forem de interesse. Apesar de utilizar um formato de Pop-up não existe uma limitação da quantidade de dados que podem ser inseridos neste elemento. Com o foco de simplificar a busca de informações específicas de um determinado munícipio, permite que encontremos informações dos mesmos em um tempo hábil, e permitindo que tenhamos um maior entendimento sobre algumas caractéristicas do estado. Podemos utilizar diversar fontes de dados para preencher este elemento, neste caso utilizamos informações do Censo de 2022 e 2010, podendo ser escolhido qual informação será mostrada, sendo a de 2022 a informação base.

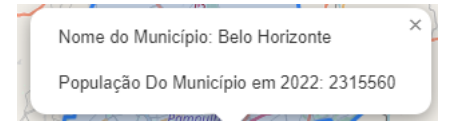

Figura 3 - Visualização de Informações Utilizando um Pop-Up

#### <span id="page-13-0"></span>4.1.3 Visualização De Informações Variadas

Nesta visualização focamos em ter informações comparativas sobre a população do município selecionado entre os dois períodos de informações utilizados, os censos de 2010 e 2022. Essa informações podem então ser facilmente comparadas, assim como entendermos mais profundamente a maneira como a população dos municípios variou ao longo dos anos, como isto se compara a variação da população brasileira como um todo, e como cada região foi afetada ao longo dos 12 anos de diferença entre os dados coletados.

Por exemplo, podemos observar em quais regiões brasileiras tivemos um maior aumento populacional, onde ocorreu a maior diminuição populacional e ao unir estas informações a condiçoes geográficas e outras possíveis fontes de informação retiradas de outras fontes podemos gerar um entendimento mais completo na forma como o contingente populacional brasileiro se comportou, e quais as causas que levaram a uma maior variação populacional.

Por exemplo, podemos observar que apesar do aumento da população brasileira como um todo, ocorreram casos onde tivemos uma diminuição no contingente populacional, Belo Horizonte teve uma diminuição de 2.59% na sua população, e a cidade do Rio de Janeiro teve uma diminuição de 2.07%. Em contrapartida houveram capitais que tiveram um aumento com alto desvio padrão de crescimento, como por exemplo João Pessoa, com um crescimento de 13% quase, e Porto Seguro que teve um crescimento de 24.59% em seu contigente populacional. Estes municípios com grande crescimento nos permitem explicar o aumento da população como um todo, enquanto a diminuição da população em outros centros, com maior população (Belo Horizonte e Rio de Janeiro) explicam por qual razão o crescimento total brasileiro foi um pouco superior a 6%.

Nesta visualização poderíamos substituir as informações populacionais por outras fontes de dados, e desta maneira enriquecer e variar as possíveis analíses que podemos fazer, utilizando por exemplo uma fonte de dados como quantidade de pontos de ocorrência de determinadas doenças, é possível realizar planos de ação sobre como lidar com estas situações, assim como podemos entender se estes polos de ocorrências surgem de uma causa geográfica, como proximidade ou altitude, ou se ocorrem por razões externas a este tipo de situação, como polos que ocorrem por condições monetárias ou educacionais por exemplo.

> Nome Municipio: João Pessoa Populacao do Municipio em 2010: 723515 População Total em 2010: 209918304 Populacao do Municipio em 2022: 833932 População Total em 2022: 223395969 Populacao do Municipio em 2022: 833932 Percentual de Crescimento Populacional Local: 13.24 % Percentual de Crescimento Populacional Total: 6.03 %

Figura 4 - Visualização das Informações de João Pessoa

Nome Municipio: Porto Seguro Populacao do Municipio em 2010: 126929 População Total em 2010: 209918304 Populacao do Municipio em 2022: 168326 População Total em 2022: 223395969 Populacao do Municipio em 2022: 168326 Percentual de Crescimento Populacional Local: 24.59 % Percentual de Crescimento Populacional Total: 6.03 %

Figura 5 - Visualização das informações de Porto Seguro (Alta Variação Populacional)

Aranuari

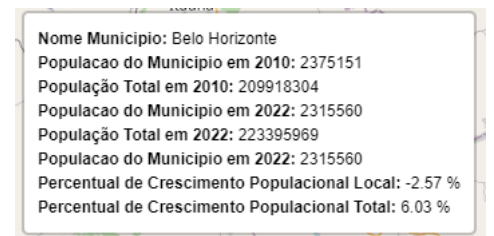

Figura 6 - Visualização de Informações Variadas

```
Nome Municipio: Uberlândia
Populacao do Municipio em 2010: 604013
População Total em 2010: 209918304
Populacao do Municipio em 2022: 713224
População Total em 2022: 223395969
Populacao do Municipio em 2022: 713224
Percentual de Crescimento Populacional Local: 15.31 %
Percentual de Crescimento Populacional Total: 6.03 %
```
Figura 7 - Visualização de Informações de Uberlândia (Crescimento Alto)

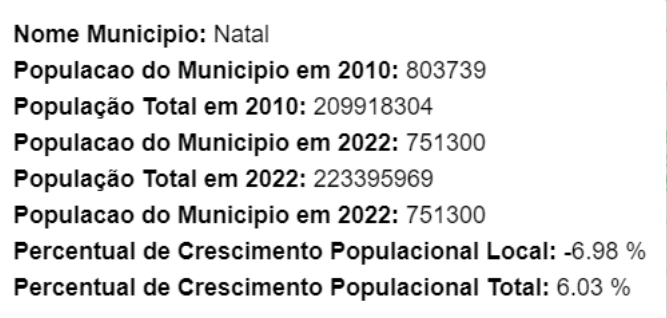

Figura 8 - Visualização de Informações de Uberlândia (Crescimento Negativo)

#### <span id="page-14-0"></span>4.1.4 Listagem de Municípios Brasileiros

Nestas visualizações podemos observar a listagem de parte dos municípios brasileiros, neste caso os municípios que possuem a menor população. O valor desta visualização está no fator de podermos ver visualmente e com simplicidade uma informação, a quantidade

de contingente populacional do município, e comparar isto em como esta lista se comporta ao mudarmos os dados entre as duas fontes de dados.

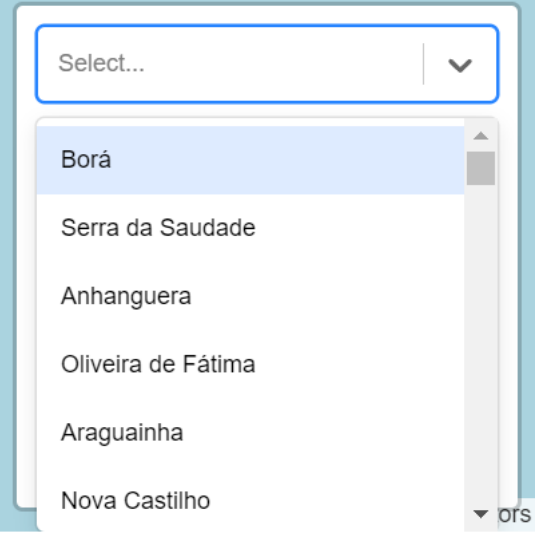

Figura 9 - Listagem de Municípios por População em 2010

Ao analisarmos os dados encontrados nesta listagem, podemos observar que apesar do recorte utilizado nas figuras 4 e 5 serem parcialmente iguais, tivemos algumas mudanças nas posições dos municípios, assim como podemos ver que o município de Oliveira de Fátima teve um crescimento populacional grande o suficiente de forma que este saiu da listagem. Este tipo de informação nos passa uma quantidade de dados interessante, mesmo em sua simplicidade, e nos permite múltiplas comparações entre os dois períodos da analíse.

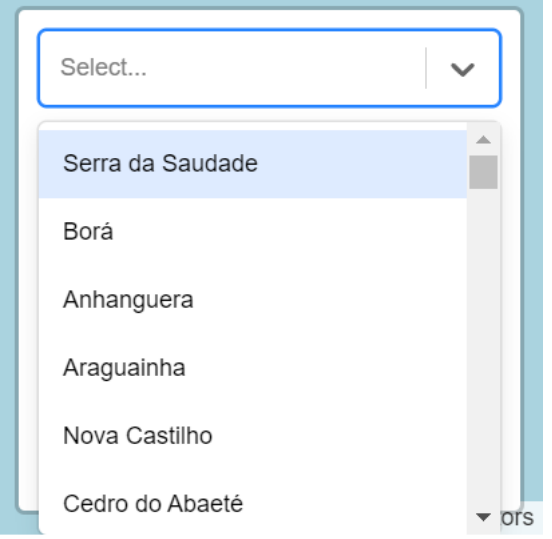

Figura 10 - Listagem de Municípios por População em 2022

Podemos observar desta maneira o pontecial que a ferramenta possui, pois mesmo com uma visualização híbrida simples, podemos fazer múltiplas analíses destes dados, e em conjunto com os dados geográficos, podemos observar padrões de como cada região se comportou no período analisado, quais condições climáticas tiveram a maior variação populacional e se determinadas áreas próximas tiveram aumentos similares, ou se ocorreram focos muito grandes de mudanças.

# <span id="page-17-0"></span>5 Conclusão

Podemos concluir então que a ferramenta possui o potencial de simplificar a análise das informações geográficas em conjunto com o restante das informações não espaciais, como visto em ferramentas utilizadas para propósitos similares, em especial a ferramenta desenvolvida para visuaalização das informações sobre o Censo de 2022[\[Censo do Brasil 2022\]](#page-18-2). Ao complementarmos esta informações com as obtidas do censo de 2010, disponíveis no site do Professor Clodoveu, GEOSql+ [\[GeoSQL+\]](#page-18-7), conseguimos enriquecer ainda mais as analises que podemos realizar, assim como temos a possibilidade de utilizar uma analíse comparativa dos dados de ambos períodos.

Isso também deixa mais claro o potencial que a ferramenta possui, ao utilizar um conjunto de dados que, além de possuírem granularidade alta, enriquece as comparações possíveis, em contraste a utilização de um conjunto de dados únicos, que não comtemplam muitas possibilidades de analíses, principalmente as de natureza comparativa.

É possível também perceber a importância no desenvolvimento de uma ferramenta que permita este tipo de análise ao se avaliar como esta permite a simplificação ao se observar os dados em conjunto com outros componentes geográficos, possibilitando um entendimento mais completo e com um maior nível de profundidade.

# Referências

<span id="page-18-0"></span>[BhMap]BHMAP. [https://bhmap.pbh.gov.br/v2/mapa/idebhgeo#zoom=4&lat=](https://bhmap.pbh.gov.br/v2/mapa/idebhgeo#zoom=4&lat=7796893.0925&lon=609250.9075&baselayer=base) [7796893.0925&lon=609250.9075&baselayer=base](https://bhmap.pbh.gov.br/v2/mapa/idebhgeo#zoom=4&lat=7796893.0925&lon=609250.9075&baselayer=base). Accessed: 2023-06-15.

<span id="page-18-1"></span>[Brooks 2007]BROOKS, J. L. W. S. Multilayer hybrid visualizations to support 3d gis. 2007.

<span id="page-18-2"></span>[Censo do Brasil 2022]CENSO do Brasil 2022. [https://censo2022.ibge.gov.br/](https://censo2022.ibge.gov.br/panorama/) [panorama/](https://censo2022.ibge.gov.br/panorama/). Accessed: 2023-06-29.

[Chung e Fabbri 1993]CHUNG, C.-J. F.; FABBRI, A. G. The representation of geoscience information for data integration. 1993.

<span id="page-18-5"></span>[ECMA-262]ECMA-262. [https://www.ecma-international.org/](https://www.ecma-international.org/publications-and-standards/standards/ecma-262/) [publications-and-standards/standards/ecma-262/](https://www.ecma-international.org/publications-and-standards/standards/ecma-262/). Accessed: 2023-06-15.

<span id="page-18-4"></span>[GeoJson IO]GEOJSON IO. <https://geojson.io/#map=2/0/20>. Accessed: 2023-06-15.

<span id="page-18-7"></span>[GeoSQL+]GEOSQL+. <http://aqui.io/geosql/>. Accessed: 2023-06-02.

[Goodchild 2011]GOODCHILD, M. F. Challenges in geographical information science. 2011.

<span id="page-18-3"></span>[Kraak 2021]KRAAK, F. O. M.-J. *Cartography: Visualization of Geospatial Data, Fourth Edition*. [S.l.]: Taylor and Francis Group, LLC, 2021.

[Marti, Wiemer e Stauffacher 2019]MARTI, M.; WIEMER, S.; STAUFFACHER, M. Difficulties in explaining complex issues with maps: evaluating seismic hazard communication – the swiss case. 2019.

<span id="page-18-6"></span>[Smith 2015]SMITH, B. *Beginning JSON*. [S.l.]: Apress, 2015.